# **AVoption|XL for Pro Tools 6.1**

This Read Me documents compatibility details and known issues for using AVoption|XL with Pro Tools TDM 6.1 systems on Windows XP Pro and Mac OS X.

# **Updating to AVoption XL 6.1**

If you are updating from a previous version of AVoption|XL, you must run the AVoption|XL 6.1 installer found on the AVoption|XL 6.1 CD-ROM, or the Pro Tools TDM 6.1 CD-ROM. Updating Pro Tools will not automatically update your AVoption|XL components.

# **AVoption|XL Requirements for Mac OS X**

- Mac OS X v10.2.6
- Apple G4 867 mHz or faster
- Hardware Buffer Size set to 1096
- Audio SCSI HBA installed in the CPU, not the chassis
- ATTO SCSI Driver v1.0.2f1

# Installing the ATTO SCSI Driver for AVoption|XL

In order to successfully use AVoption|XL with Pro Tools 6.1 on an OS X system, you must install ATTO SCSI Driver v1.0.2f1. To install this driver, double-click on the installer located in the ATTO for AVXL folder which is located in the Additional Files folder on the Pro Tools TDM 6.1 installer CD. This driver is also available from the downloads section of the Digidesign Web site, and the AVoption|XL 6.1 installer CD.

#### **Maximum track counts:**

- 48 tracks at 48 kHz (up to 24 record)
- 24 tracks at 96 kHz (up to 12 record)
- 12 tracks at 192 kHz (Up to 6 record)

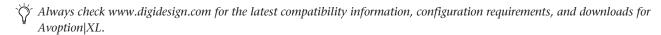

# **Known Issues**

The following sections document known issues you may encounter in using AVoption|XL, along with workarounds if they exist.

#### DAE Errors -7100 or -4 and Resultant System Instability (Item #34839)

#### (Macintosh Systems Only)

Your Pro Tools AVoption|XL system may become unstable if Pro Tools reports a DAE error –7100 while reallocating voices or a DAE error –4 while changing the Hardware Buffer Size in the Playback Engine dialog. If you encounter this problem, visit the Digidesign Web site for the appropriate Pro Tools AVoption|XL update at www.digidesign.com/download/ptav.

#### Failure for Video Engine to Init (Item #35672)

#### (Macintosh Systems Only)

If you power on your system, launch Pro Tools, and the monitor connected to composite video out stays green, the AVoption|XL video engine may have aborted. Try power cycling your hardware. After launching Pro Tools, the composite video monitor screen should change from green to black.

#### Buffer Underruns when using Continuous Scroll Modes in Sessions with 1:1 Video

When attempting to use Continuous Scroll options in sessions with 1:1 Video tracks, you may get an error message telling you there has been a "Buffer Underrun." Continuous Scroll modes are not supported with 1:1 video. The workaround is to disable Continuous Scroll or choose compressed video.

### Buffer Underrun or -6031 Errors During Playback or Record (Item #37834)

If you encounter buffer underrun or –6031 errors during playback or record in Pro Tools with AVoption|XL, try using DAE 6.1cs1. The installer for this version of DAE is on the Pro Tools 6.1 Installer CD-ROM in Additional Files\Beta Software. For more information, see the DAE 6.1cs1 Read Me.

# QuickTime 5.02 Required, QuickTime 6.0 Recommended

QuickTime 5.0.2 or greater must be installed with the "recommended" installation option selected in order to use Pro Tools 5.3.3 with AVoption|XL. If QuickTime is not installed, files saved in the session, as well as the movie track, will fail to load.

#### Opening Pro Tools Sessions Containing Avid Video without AVoption XL

If you open and save a session that includes Avid video files on a system that does not have Avoption|XL installed and authorized, the references to the video clips will be lost from the timeline. Please quit Pro Tools without saving the session, and then install and authorize AVoption|XL before continuing. To work on the audio, without video, work on a copy of the session, or import the audio tracks into a new session.

#### Cannot Relink to Missing Video Clips (Item #37966)

When opening older Pro Tools sessions with video, make sure all referenced video files reside in a Video Files folder inside a folder that has the same name as the session folder of the session you are opening. This folder must be placed in the root directory on any supported drive configuration for AVoption|XL. Failure to do this will result in missing video clips that cannot be relinked from the Relink Window.

#### **Error with MIDI Countoff Enabled**

If you display MIDI counters in the Transport window and enable 2-bar MIDI Countoff mode, you may experience a video buffer underrun error. To avoid this, do not enable the MIDI countoff when working with Avid NTSC or PAL video clips in the timeline. 24P media is unaffected.

#### **Movie Playback During Shuttle**

While shuttling, movie playback will appear to stutter. This is because Shuttle mode is accomplished using single frame play; this behavior does not indicate a problem with your media or system.

## Abs. Duration in DigiBase Browsers is Incorrect for PAL Video Captured with AVoption|XL (Item #36633)

The duration of a PAL video clip (25 fps) on disk will be slightly longer than the actual duration recorded to the Pro Tools timeline due to the capturing of a few extra frames while digitizing. This will cause your OMF files to appear in the DigiBase browsers with a slightly longer duration than that shown on the session timeline.

# Pro Tools Crashes on Playback of 23.97 fps Video (Item #38047)

If you import 23.97 fps video exported from an Avid, Pro Tools will crash on playback. You can import audio when importing OMFI sequences that reference 23.97 fps video, but do not import the video. Pro Tools currently cannot successfully import and playback audio from AAF sequences that reference 23.97 fps video. If you must work at 23.97 fps, make sure that the audio is exported from the Avid as OMFI 2.0 only, and be sure to import only the audio and not any referenced video.

### Unable to Maximize Pro Tools After Minimizing (Item #36936)

Minimizing Pro Tools with AVoption|XL while it searches for missing Avid video files may result in not being able to maximize Pro Tools and you will have to force quit. Do not minimize Pro Tools while it is searching for files, or cancel the search before minimizing Pro Tools.